<span id="page-0-0"></span>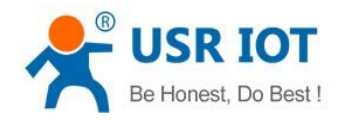

# **USR-G806 AT Command Set**

File version: 1.0.1

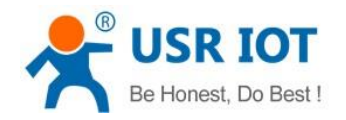

# **Content**

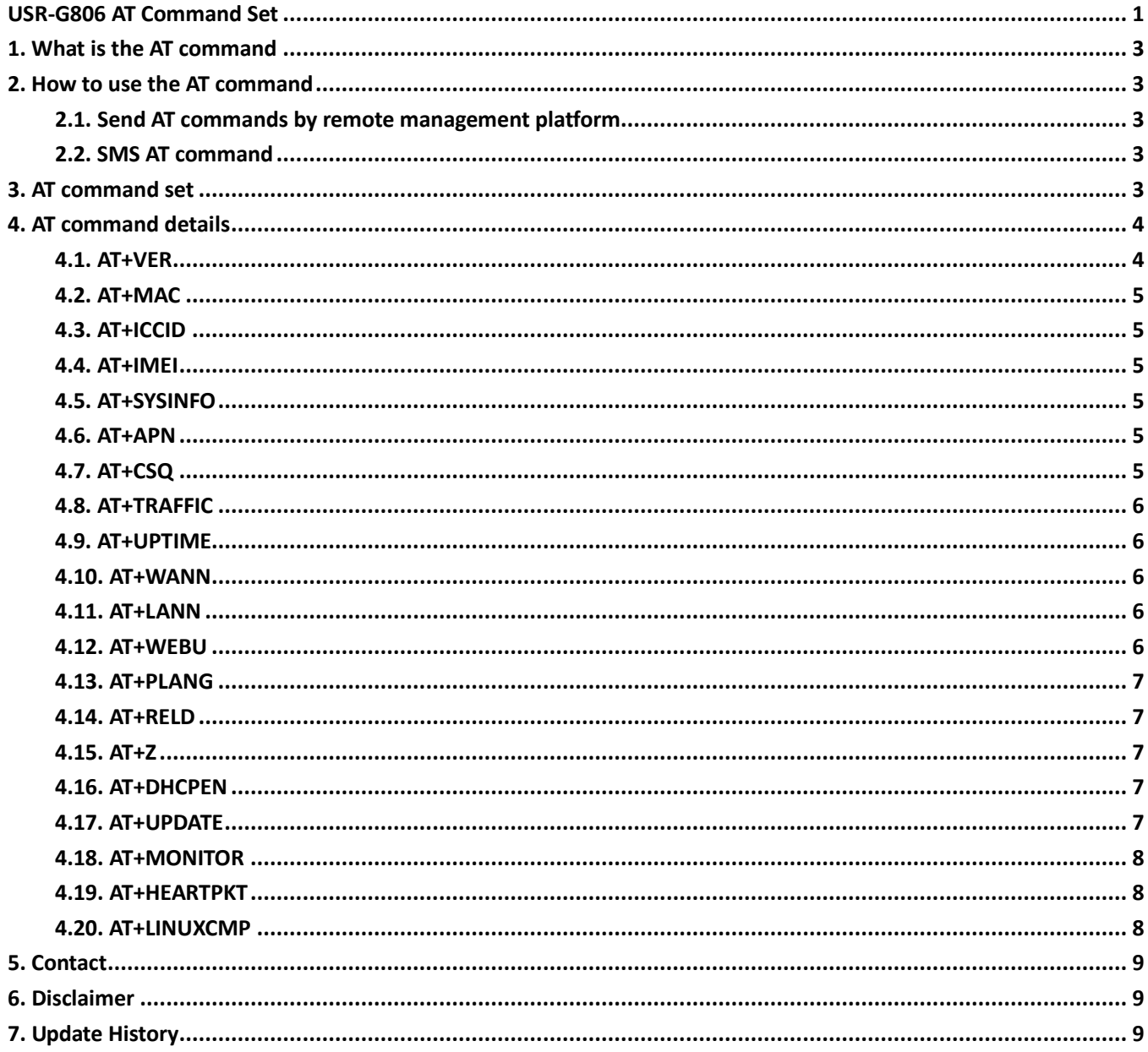

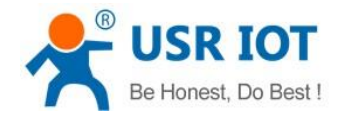

# <span id="page-2-0"></span>**1. What is the AT command**

AT command is used for controlling module. You can use AT command to configure and query the settings.

# <span id="page-2-1"></span>**2. How to use the AT command**

After user configures the USR device by AT command, user should restart the device to make the settings take effect. Every AT command must add character carriage return <CR> and line feed <LF>. In Hex, <CR> is 0x0D <LF> is 0x0A.

#### <span id="page-2-2"></span>**2.1. Send AT commands by remote management platform**

If device has connected to remote management platform, user can send AT command to configure or query parameters via remote management platform. Settings will take effect after restarting. For example, if user wants to query firmware version via remote management platform, user can send the command below.

AT+VER

### <span id="page-2-3"></span>**2.2. SMS AT command**

User can configure device or query status by SMS AT command to remotely control device in fields(SIM card must support SMS function). For example, user can send the command below to query the firmware version of the device:

```
root #AT+VER
```
**root** is password and there should be '#' between the password and command.

## <span id="page-2-4"></span>**3. AT command set**

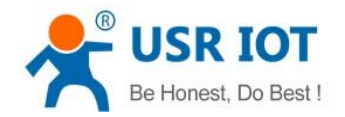

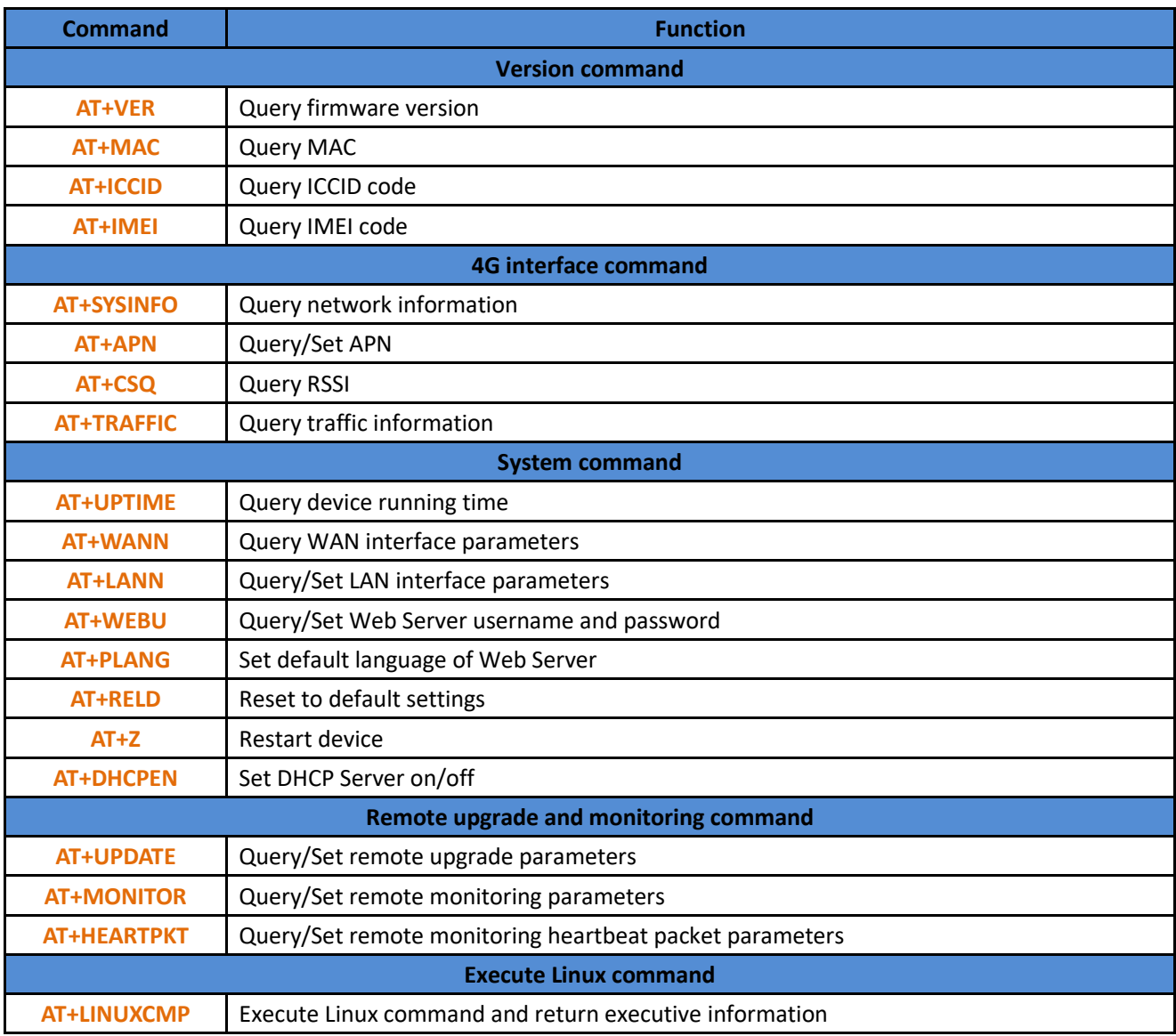

# <span id="page-3-0"></span>**4. AT command details**

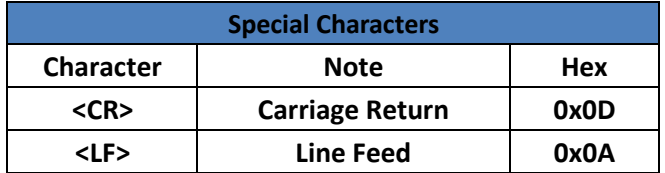

## <span id="page-3-1"></span>**4.1. AT+VER**

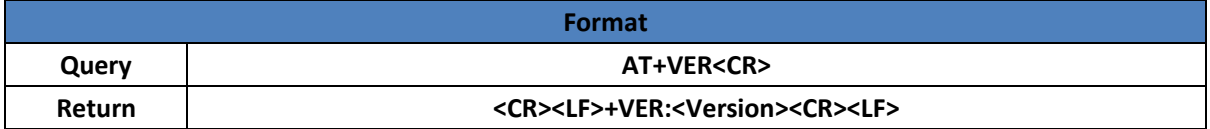

Common version: AA.BB.CC: AA represents major version, BB represents minor version and CC represents hardware version.

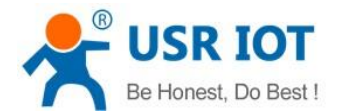

Custom version: AA.BB.CC.DD-ID: DD represents customer's version, ID represents customer's ID number.

## <span id="page-4-0"></span>**4.2. AT+MAC**

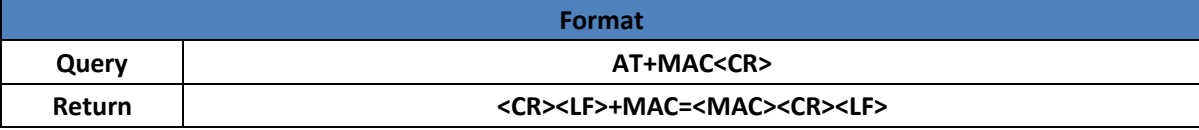

## <span id="page-4-1"></span>**4.3. AT+ICCID**

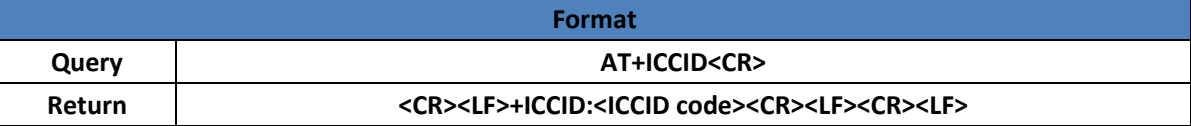

#### <span id="page-4-2"></span>**4.4. AT+IMEI**

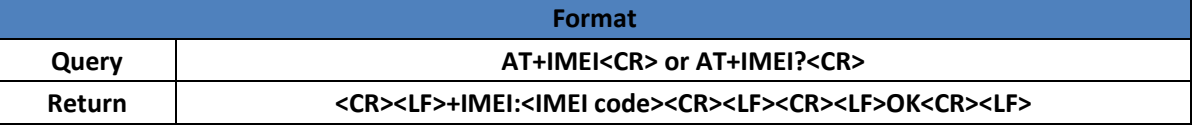

#### <span id="page-4-3"></span>**4.5. AT+SYSINFO**

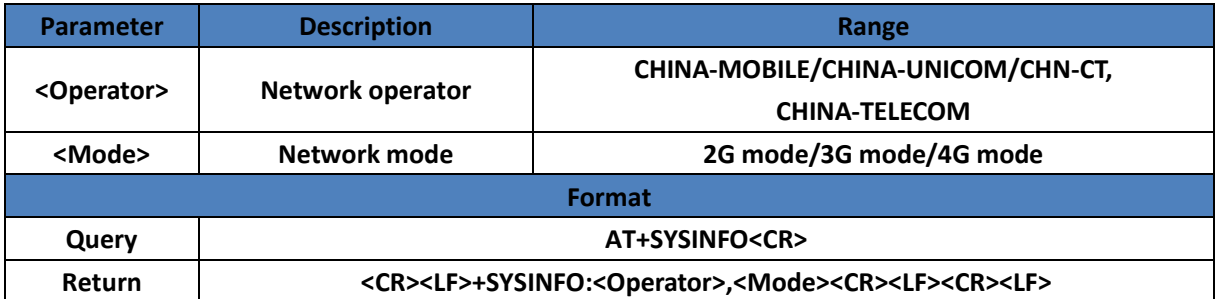

## <span id="page-4-4"></span>**4.6. AT+APN**

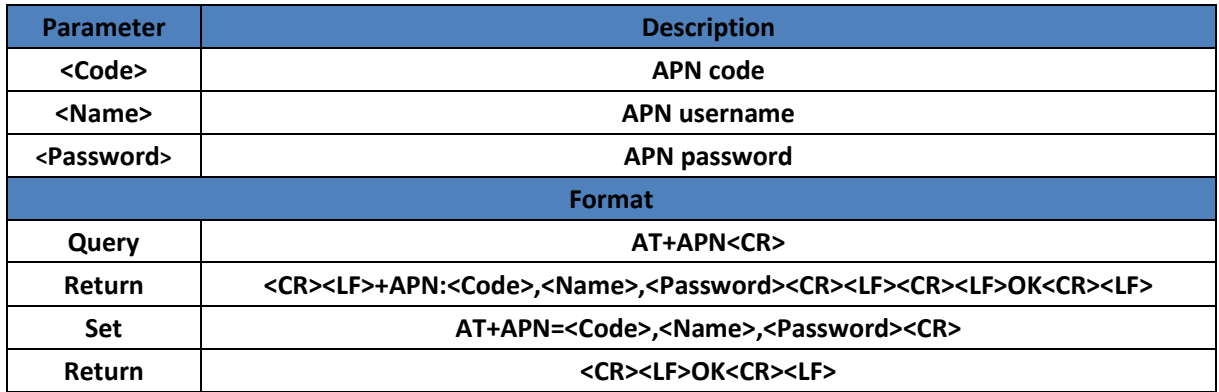

## <span id="page-4-5"></span>**4.7. AT+CSQ**

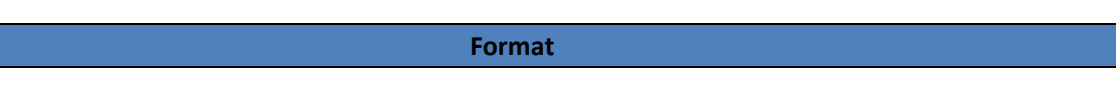

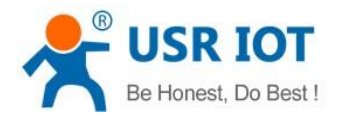

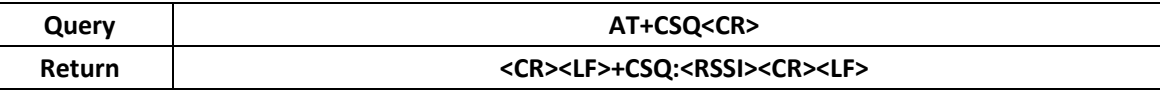

## <span id="page-5-0"></span>**4.8. AT+TRAFFIC**

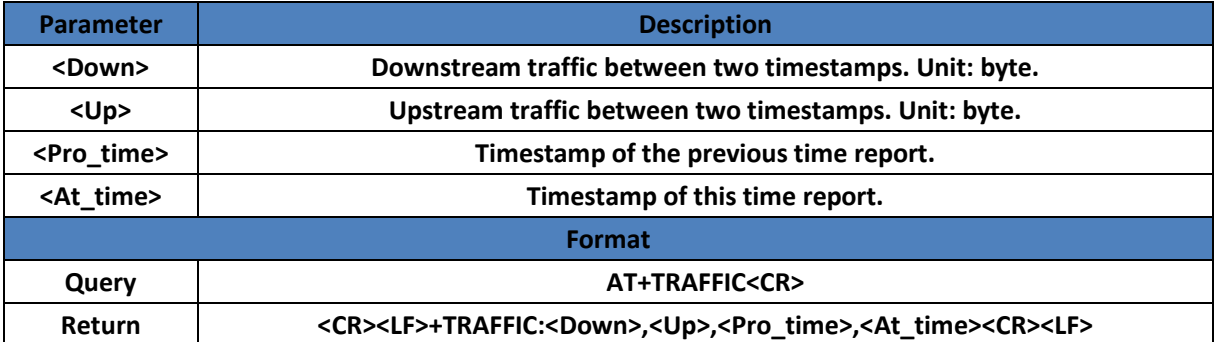

## <span id="page-5-1"></span>**4.9. AT+UPTIME**

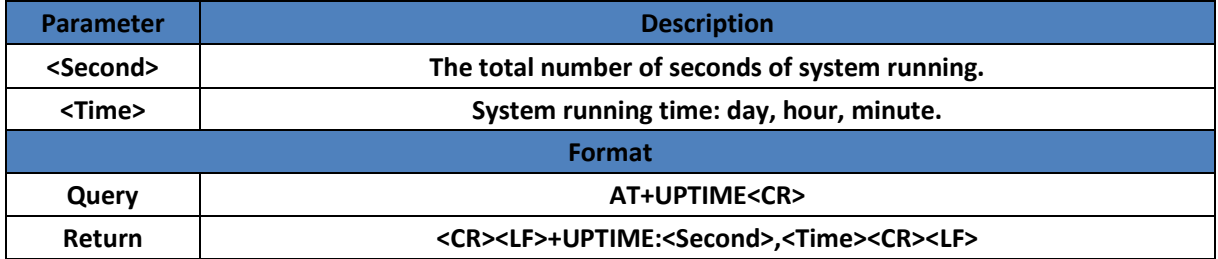

## <span id="page-5-2"></span>**4.10. AT+WANN**

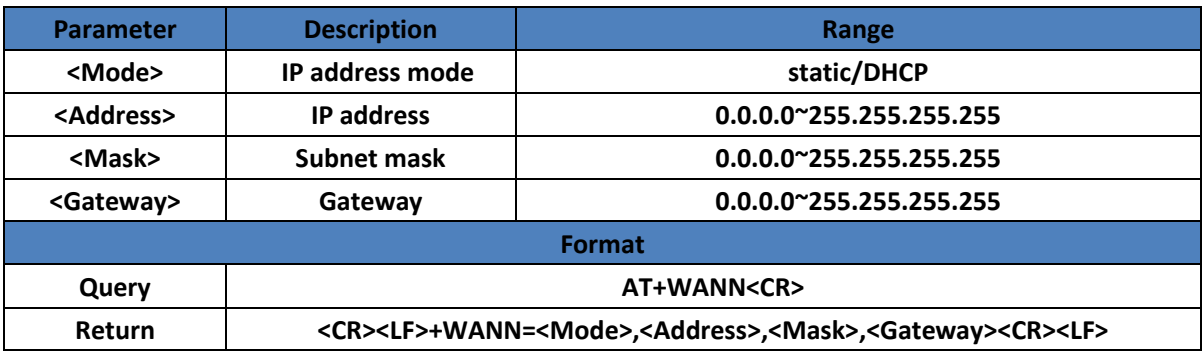

## <span id="page-5-3"></span>**4.11. AT+LANN**

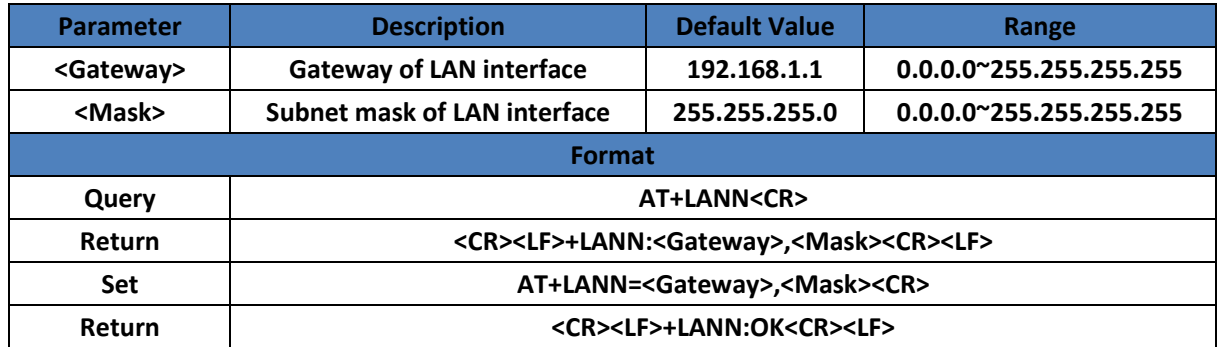

## <span id="page-5-4"></span>**4.12. AT+WEBU**

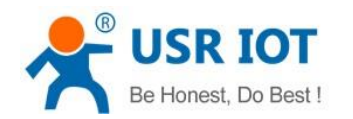

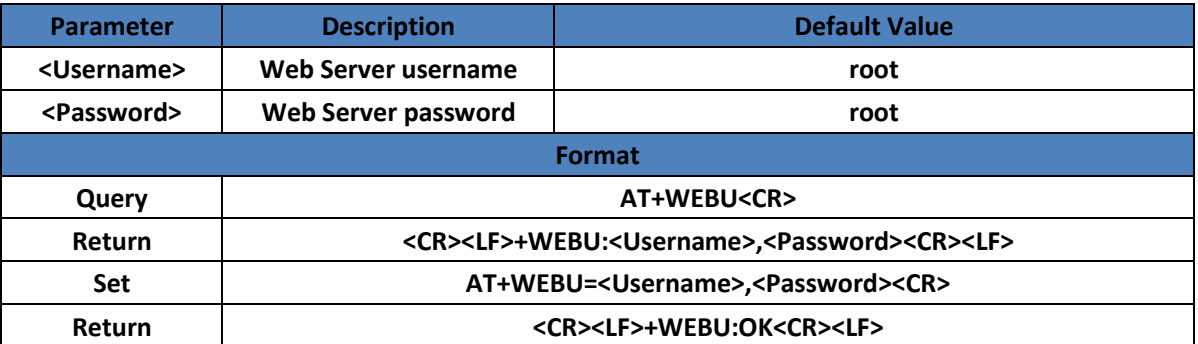

#### <span id="page-6-0"></span>**4.13. AT+PLANG**

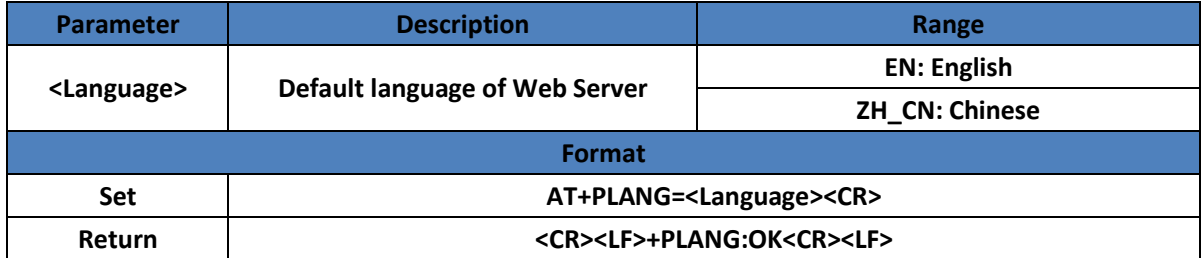

## <span id="page-6-1"></span>**4.14. AT+RELD**

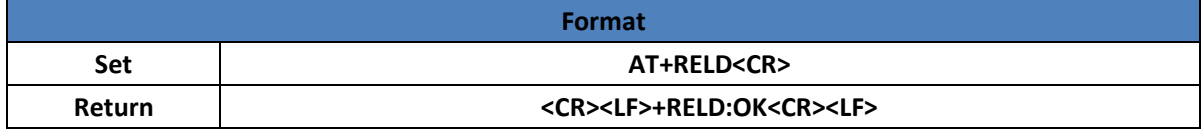

#### <span id="page-6-2"></span>**4.15. AT+Z**

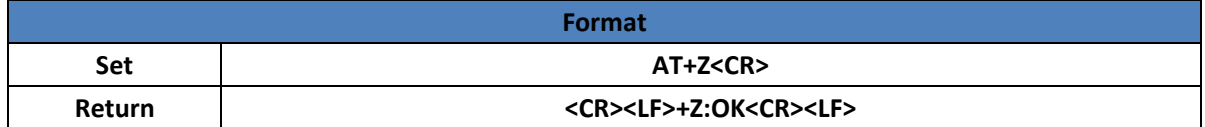

#### <span id="page-6-3"></span>**4.16. AT+DHCPEN**

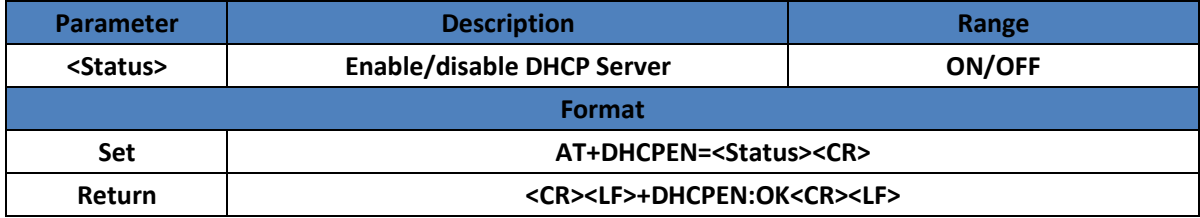

## <span id="page-6-4"></span>**4.17. AT+UPDATE**

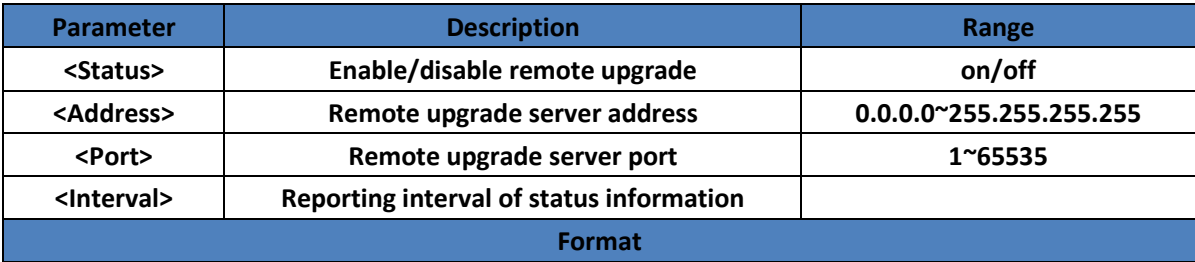

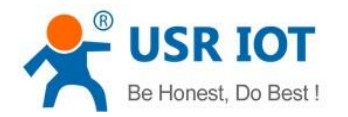

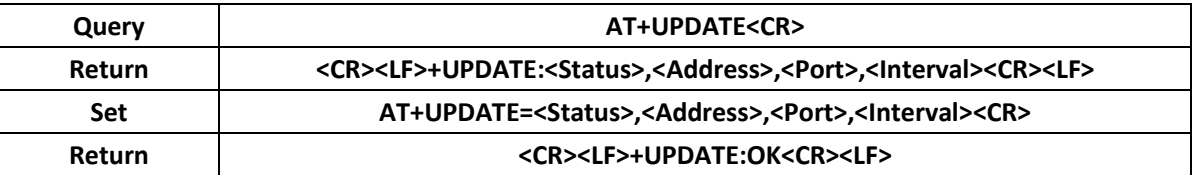

## <span id="page-7-0"></span>**4.18. AT+MONITOR**

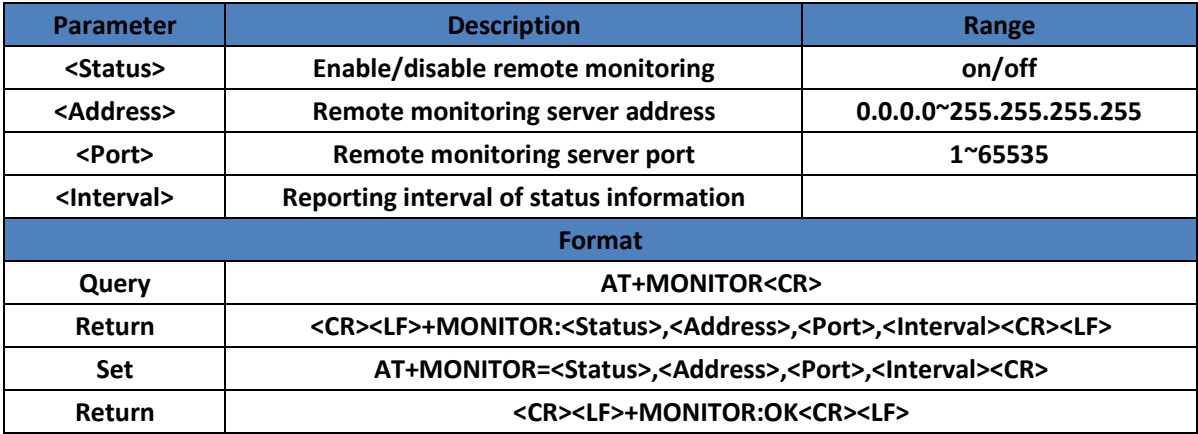

## <span id="page-7-1"></span>**4.19. AT+HEARTPKT**

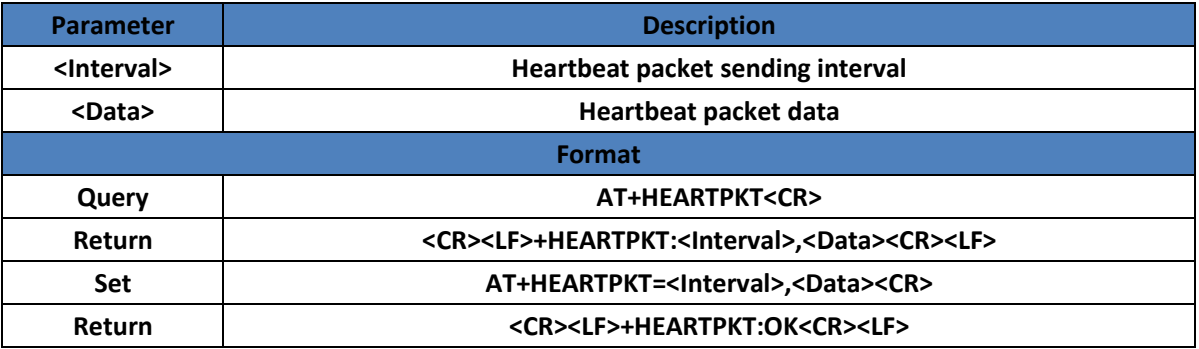

## <span id="page-7-2"></span>**4.20. AT+LINUXCMP**

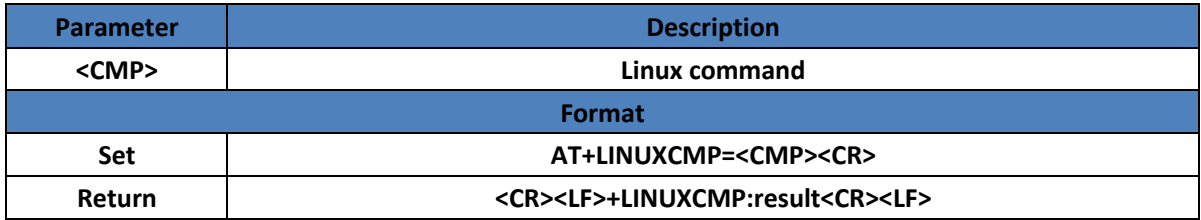

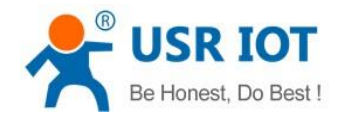

# <span id="page-8-0"></span>**5. Contact**

Company: Jinan USR IOT Technology Limited Address: Floor 11, Building No.1, No.1166, Xinluo Street, Gaoxin District, Jinan city, Shandong province, 250101 China Tel: 86-531-88826739 Web: **[www.usriot.com](http://www.usriot.com/)** Support: **<h.usriot.com>** Email: **[sales@usriot.com](mailto:sales@usriot.com)**

# <span id="page-8-1"></span>**6. Disclaimer**

This document provides the information of USR-G806 products, it hasn't been granted any intellectual property license by forbidding speak or other ways either explicitly or implicitly. Except the duty declared in sales terms and conditions, we don't take any other responsibilities. We don't warrant the products sales and use explicitly or implicitly, including particular purpose merchant-ability and marketability, the tort liability of any other patent right, copyright, intellectual property right. We may modify specification and description at any time without prior notice.

# <span id="page-8-2"></span>**7. Update History**

2018-06-19 V1.0.0 created. 2018-06-25 V1.0.1 updated. Modified **2.2. SMS AT command**. Corrected grammatical mistakes.